Должно

#### ФИО: Гаранин Мак МИНИСТЕРСТВО ТРАНСПОРТА РОССИЙСКОЙ ФЕДЕРАЦИИ

Дата подписания: 16.11.2023 16:23:04

Уникальный программны**й ключ**:

## 7708e3a47e66a8ee02711b298d7c78bd1e40bf88

Приложение к рабочей программе дисциплины

# **ОЦЕНОЧНЫЕ МАТЕРИАЛЫ ДЛЯ ПРОМЕЖУТОЧНОЙ АТТЕСТАЦИИ ПО ДИСЦИПЛИНЕ (МОДУЛЮ)**

## **3D моделирование и прототипирование**

*(наименование дисциплины(модуля)*

Направление подготовки / специальность

**15.03.06 Мехатроника и робототехника**

*(код и наименование)*

Направленность (профиль)/специализация

Проектирование робототехнических систем

*(наименование)*

## Содержание

- 1. Пояснительная записка.
- 2. Типовые контрольные задания или иные материалы для оценки знаний, умений, навыков и (или) опыта деятельности, характеризующих уровень сформированности компетенций.
- 3. Методические материалы, определяющие процедуру и критерии оценивания сформированности компетенций при проведении промежуточной аттестации.

## **1. Пояснительная записка**

Цель промежуточной аттестации – оценивание промежуточных и окончательных результатов обучения по дисциплине, обеспечивающих достижение планируемых результатов освоения образовательной программы.

Формы промежуточной аттестации: **зачет - 2 семестр.**

## Перечень компетенций, формируемых в процессе освоения дисциплины

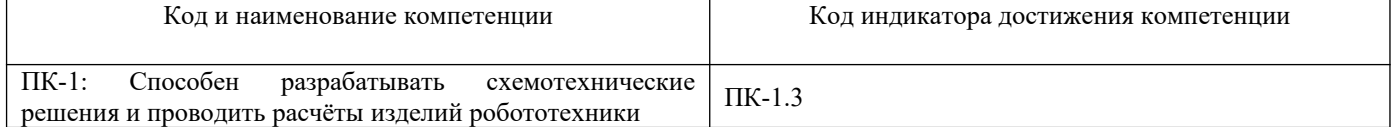

## Результаты обучения по дисциплине, соотнесенные с планируемыми результатами освоения образовательной программы

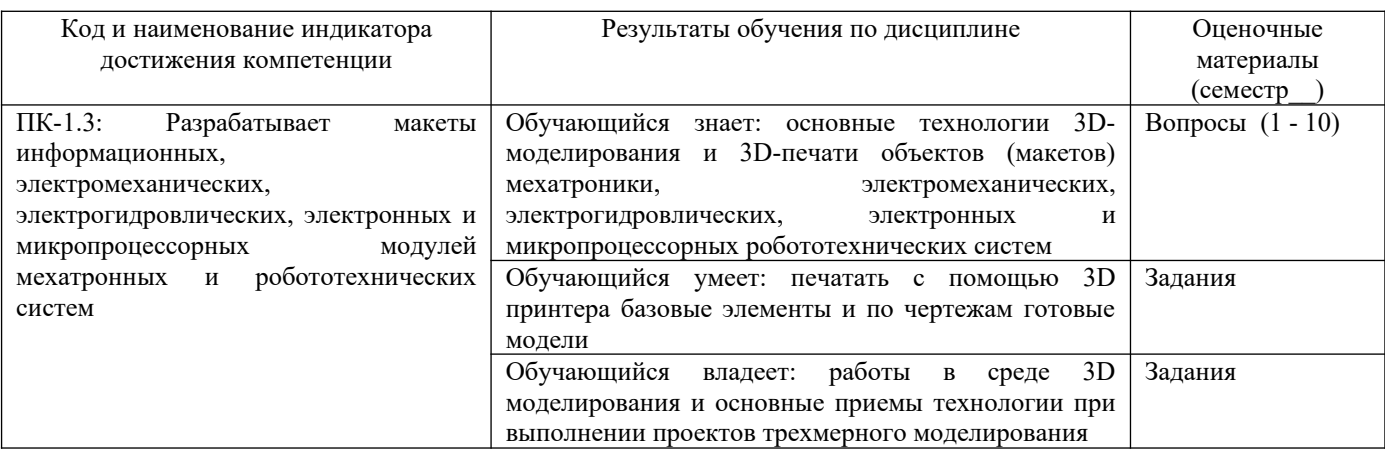

## 2 семестр

Промежуточная аттестация (зачет) проводится в одной из следующих форм:

- 1) Собеседование
- 2) выполнение заданий в ЭИОС СамГУПС.

## **2. Типовые[1](#page-3-0) контрольные задания или иные материалы для оценки знаний, умений, навыков и (или) опыта деятельности, характеризующих уровень сформированности компетенций**

## **2.1 Типовые вопросы (тестовые задания) для оценки знаниевого образовательного результата**

| Проверяемый образовательный результат:                                                                               |                                                                                |
|----------------------------------------------------------------------------------------------------|--------------------------------------------------------------------------------|
| Код и наименование индикатора                                                                                        | Образовательный результат                                                      |
| достижения компетенции                                                                                               |                                                                                |
| ПК-1.3: Разрабатывает макеты                                                                                         | Обучающийся знает: основные технологии 3D-моделирования и 3D-печати объектов   |
| информационных,                                                                                                    | (макетов) мехатроники, электромеханических, электрогидровлических, электронных |
| электромеханических,                                                                                                 | и микропроцессорных робототехнических систем                                   |
| электрогидровлических,                                                                                               |                                                                                |
| электронных<br>и                                                                                                    |                                                                                |
| микропроцессорных<br>модулей                                                                                         |                                                                                |
| мехатронных<br>И                                                                                                    |                                                                                |
| робототехнических систем                                                                                             |                                                                                |
| 1. Какая система координат применяется в САПР КОМПАС-3D?                                                             |                                                                                |
| Полярная система координат. Ее невозможно удалить или переместить в пространстве.<br>$\bullet$                       |                                                                                |
| Правая декартова система координат. Ее невозможно удалить или переместить в пространстве<br>$\bullet$                |                                                                                |
| Каркасная система координат. Ее можно удалить или переместить в пространстве.<br>٠                                   |                                                                                |
| Правая декартова система координат. Ее можно удалить или переместить в пространстве.                                 |                                                                                |
| 2. Какие виды привязок вы знаете?                                                                                    |                                                                                |
| Глобальные, локальные, клавиатурные.<br>٠                                                                            |                                                                                |
| Первичные, вторичные, третичные.<br>٠                                                                                |                                                                                |
| Системные и внесистемные.                                                                                            |                                                                                |
| Модельные и физические                                                                                               |                                                                                |
| 3. Фрагменты, хранящиеся в файлах имеют расширение (в системе КОМПАС)                                                |                                                                                |
| *.cdw                                                                                                    |                                                                                |
| $*.$ frw                                                                                                    |                                                                                |
| $*$ .m3d                                                                                                    |                                                                                |
| *.txt                                                                                                    |                                                                                |
| 4. Выберите неверное утверждение.                                                                                    |                                                                                |
| Для того, чтобы курсор «прилипал» к пересечениям линий сетки необходимо в настройках привязок выбрать<br>"по сетке". |                                                                                |
| Сетка нужна в том случае, если вы чертите что-то с кратными размерами.                                               |                                                                                |
| Сетка нужна для создания только вертикальных и горизонтальных отрезков.                                              |                                                                                |
| Для точного черчения используется режим сетка. Для этого нажать на кнопку с изображением сетки, настроить            |                                                                                |
| размер сетки, еще включить привязку к сетке (нажать на левый магнит)                                                 |                                                                                |
| 5. Как установить ортогональный режим черчения в системе КОМПАС?                                                     |                                                                                |
| Нажать на клавишу F8 или при черчении держать нажатой клавишу Shift.                                                 |                                                                                |
| Нажать на панели Текущее состояние на правый магнит.                                                                 |                                                                                |
| Нажать на Enter.                                                                                                    |                                                                                |
| Включить сетку и привязку к сетке.                                                                                   |                                                                                |
| 6. Ортогональный режим черчения служит для                                                                           |                                                                                |
| Создания отрезков под углом больше 90 градусов.                                                                      |                                                                                |
| Создания отрезков под углом меньше 90 градусов.                                                                      |                                                                                |
| Создания отрезков под углом больше 90 градусов и меньше 90 градусов.                                                 |                                                                                |
| Создания вертикальных и горизонтальных отрезков.                                                                     |                                                                                |
| 7. Шаг сетки по умолчанию?                                                                                           |                                                                                |
| 10 мм.                                                                                                    |                                                                                |
| 1 пиксель.                                                                                                    |                                                                                |
| $1 \text{ MM}.$                                                                                                    |                                                                                |
| 5 мм.                                                                                                    |                                                                                |
| 8. Система координат (абсолютная, глобальная) содержится в каждом чертеже или фрагменте. Она всегда совпадает        |                                                                                |
| С верхним правым углом формата любого чертежа                                                                        |                                                                                |
| С нижним левым углом формата любого чертежа.                                                                         |                                                                                |
| С нижним правым углом формата любого чертежа.                                                                        |                                                                                |
|                                                                                                    |                                                                                |
|                                                                                                    |                                                                                |

<span id="page-3-0"></span><sup>1</sup> Приводятся типовые вопросы и задания. Оценочные средства, предназначенные для проведения аттестационного мероприятия, хранятся на кафедре в достаточном для проведения оценочных процедур количестве вариантов. Оценочные средства подлежат актуализации с учетом развития науки, образования, культуры, экономики, техники, технологий и социальной сферы. Ответственность за нераспространение содержания оценочных средств среди обучающихся университета несут заведующий кафедрой и преподаватель – разработчик оценочных средств.

#### С верхним левым углом формата любого чертежа.

- 9. Для того, чтобы отобразить или скрыть отдельные панели инструментов, необходимо:
	- Выбрать Инструменты Панели инструментов и нажать на названии панели.
	- Выбрать Вставка Панели инструментов и нажать на названии панели.
	- Выбрать Вид $\Pi$ анели инструментов  $\Box$  выбрать названии панели.
	- Выбрать Сервис Панели инструментов и нажать на названии панели.

10. Как отобразить Панель свойств, если она исчезла с экрана КОМПАС

- Инструменты Панели инструментов Панель Свойств.
- Вид  $\Box$  Панели инструментов  $\Box$  Панель Свойств.
- Сервис Панели инструментов Гланель Свойств.
- Файл Панели инструментов Панель Свойств.

## **2.2 Типовые задания для оценки навыкового образовательного результата**

Проверяемый образовательный результат:

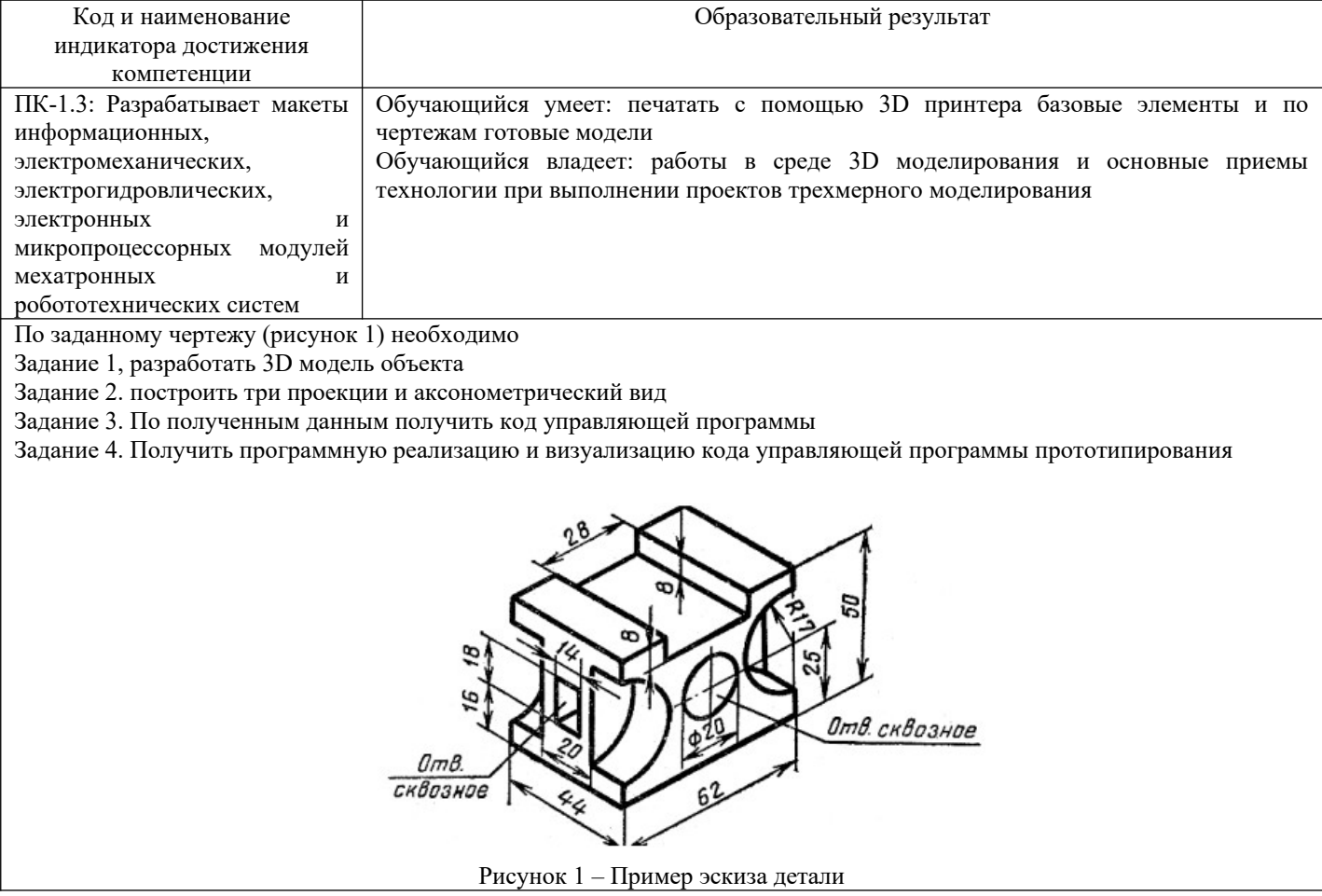

### **2.3. Перечень вопросов для подготовки обучающихся к промежуточной аттестации**

- 1. Основные элементы интерфейса «Компас-3D».
- 2. Базовые приемы работы в среде «Компас-3D».
- 3. Ввод технологических обозначений в среде «Компас-3D».
- 4. Локальные привязки. Точное черчение в среде «Компас-3D».
- 5. Глобальные привязки.
- 6. Способы выделения объектов в среде «Компас-3D».
- 7. Редактирование объектов в среде «Компас-3D».
- 8. Использование слоев в среде «Компас-3D».
- 9. Стиль отрисовки чертежных объектов. Изменение стиля нескольких объектов.
- 10. Ввод размеров в среде «Компас-3D».
- 11. Особенности создания чертежа типовой детали «Шаблон».
- 12. Особенности создания чертежа типовой детали «Пластина».
- 13. Особенности создания чертежа типовой детали «Вал».
- 14. Особенности создания чертежа типовой детали «Зубчатое колесо».
- 15. Использование конструкторской библиотеки «Компас-3D».
- 16. Использование прикладной библиотеки «Компас-3D».
- 17. Построение чертежей резьбовых соединений с использованием библиотек «Компас- 3D».
- 18. Особенности создания сборочных чертежей и чертежей деталировок.
- 19. Создание спецификации в ручном режиме.
- 20. Создание спецификации в полуавтоматическом режиме.
- 21. Параметризация в среде «Компас-3D». Создание параметрических чертежей.
- 22. Расчет и построение в среде «Компас-3D». Создание чертежей и трехмерных моделей валов с использованием «Компас-Shaft 2D».
- 23. Расчет и построение в среде «Компас-3D». Создание чертежей и трехмерных моделей шестерен с использованием «Компас-Shaft 2D».
- 24. Трехмерное моделирование в среде «Компас-3D». Построение трехмерных моделей деталей – тел вращения.
- 25. Трехмерное моделирование в среде «Компас-3D». Построение трехмерных моделей деталей, не являющихся телами вращения.
- 26. Трехмерное моделирование в среде «Компас-3D». Создание ассоциативных чертежей на основе трехмерных моделей.

## **3. Методические материалы, определяющие процедуру и критерии оценивания сформированности компетенций при проведении промежуточной аттестации**

### **Критерии формирования оценок по ответам на вопросы, выполнению тестовых заданий**

- оценка **«отлично»** выставляется обучающемуся, если количество правильных ответов на вопросы составляет 100 – 90 % от общего объёма заданных вопросов;

- оценка **«хорошо»** выставляется обучающемуся, если количество правильных ответов на вопросы – 89 – 76 % от общего объёма заданных вопросов;

- оценка **«удовлетворительно»** выставляется обучающемуся, если количество правильных ответов на тестовые вопросы –75–60 % от общего объёма заданных вопросов;

- оценка **«неудовлетворительно»** выставляется обучающемуся, если количество правильных ответов – менее 60 % от общего объёма заданных вопросов.

### **Критерии формирования оценок по результатам выполнения заданий**

**Зачтено» –** ставится за работу, выполненную полностью без ошибок и недочетов в соответствии с заданием. Обучающийся полностью владеет информацией по теме работы, решил все поставленные в задании задачи**.**

**«Не зачтено» -** ставится за работу, если обучающийся правильно выполнил менее 2/3 всего задания, использовал при выполнении неправильные алгоритмы, допустил грубые ошибки при программировании, сформулировал неверные выводы по результатам работы*.*

*Виды ошибок:* 

*- грубые ошибки: незнание основных понятий, правил, норм; незнание приемов решения задач; ошибки, показывающие неправильное понимание условия предложенного задания.*

*- негрубые ошибки: неточности формулировок, определений; нерациональный выбор хода решения.*

*- недочеты: нерациональные приемы выполнения задания; отдельные погрешности в формулировке выводов; небрежное выполнение задания.*

### **Критерии формирования оценок по зачету**

**«Зачтено»** - обучающийся демонстрирует знание основных разделов программы изучаемого курса: его базовых понятий и фундаментальных проблем; приобрел необходимые умения и навыки, освоил вопросы практического применения полученных знаний, не допустил фактических ошибок при ответе, достаточно последовательно и логично излагает теоретический материал, допуская лишь незначительные нарушения последовательности изложения и некоторые неточности.

**«Не зачтено»** - выставляется в том случае, когда обучающийся демонстрирует фрагментарные знания основных разделов программы изучаемого курса: его базовых понятий и фундаментальных проблем. У экзаменуемого слабо выражена способность к самостоятельному аналитическому мышлению, имеются затруднения в изложении материала, отсутствуют необходимые умения и навыки, допущены грубые ошибки и незнание терминологии, отказ отвечать на дополнительные вопросы, знание которых необходимо для получения положительной оценки.